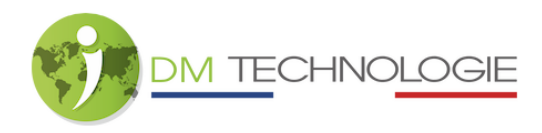

# Fehlersuche bei EMP

### Vor jeder Kontrolle:

- Schalten Sie die Beleuchtung, die Pumpe und die Nebenaggregate aus

- Schließen Sie keine 230V an und lassen Sie den Fahrzeugmotor nicht laufen

- Überprüfen Sie das Vorhandensein, die Position und den Zustand der Sicherungen => siehe unten

- Überprüfen Sie die Konfiguration des Schalters Nr. 2 auf dem EMP. Der Schalter Nr. 2 muss

auf OFF stehen (obere Position, wie auf dem nebenstehenden Foto zu sehen) :

- Überprüfen Sie die Softwareversionen => siehe Seite 2

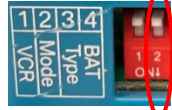

- Überprüfen Sie das Vorhandensein, die Position und den Zustand der Sicherungen:

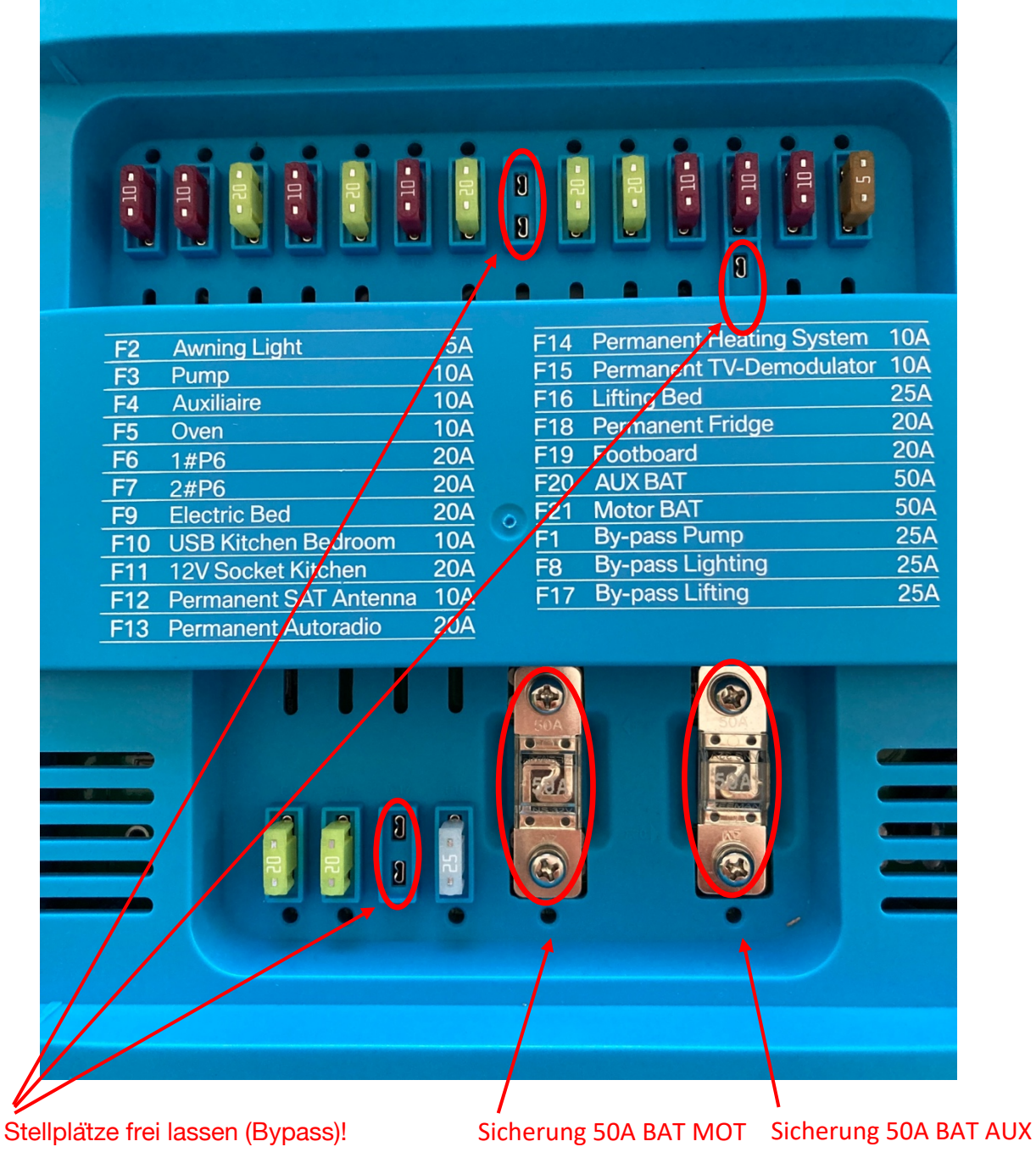

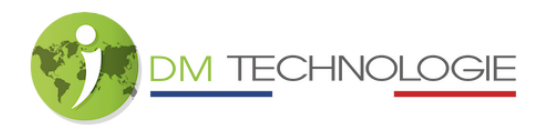

- Prüfen Sie auch, ob keine der roten LEDs (LEDs direkt unter oder über den Sicherungen) leuchtet. Wenn ja, tauschen Sie die entsprechende Sicherung aus.

#### - Überprüfung der Softwareversionen:

Aktivieren Sie auf der Startseite des Tablets die Beleuchtung und klicken Sie dann auf die Schaltfläche Einstellungen:

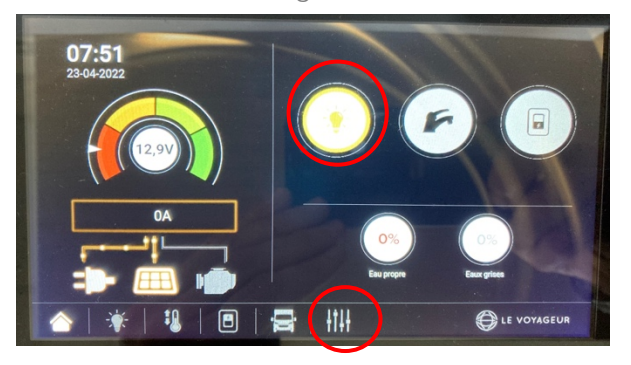

Es erscheint der folgende Bildschirm:

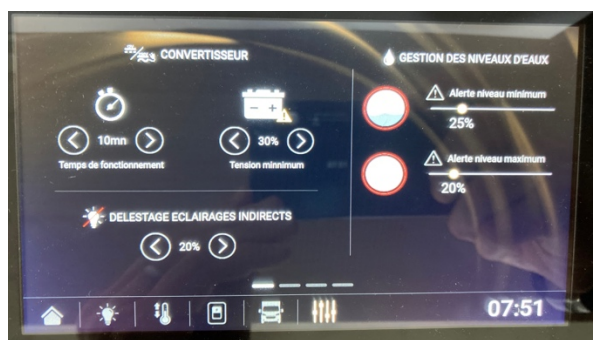

Sie müssen dann zur 3. Einstellungsseite gehen, um die Versionen anzuzeigen (schieben Sie von rechts nach links, um den Bildschirm zu wechseln):

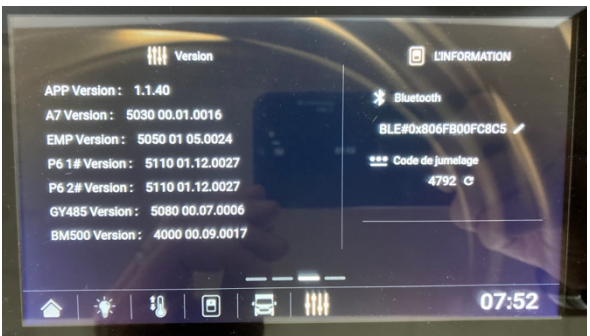

ð Überprüfen Sie, ob die angezeigten Versionen mit den Versionen auf der IDM-Website im Download-Bereich übereinstimmen: [https://www.idmtech.fr,](https://www.idmtech.fr/) Espace-Pro-Abschnitt IdSWITCH.

Wenn dies nicht der Fall ist, aktualisieren Sie die Versionen: => Siehe das Verfahren zur Installation der Softwaredateien im Espace-Pro-Bereich der IdSWITCH-Website [https://idmtech.fr.](https://idmtech.fr/)

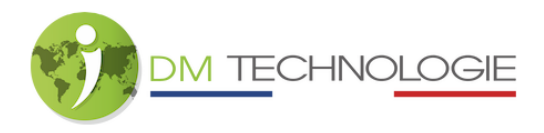

# Fall 1: Prüfen, dass keine Fehlercodes vorhanden sind

### $\Rightarrow$  So rufen Sie die Fehlercodes auf:

Aktivieren Sie auf der Startseite des Tablets die Beleuchtung und klicken Sie dann auf die Schaltfläche Einstellungen:

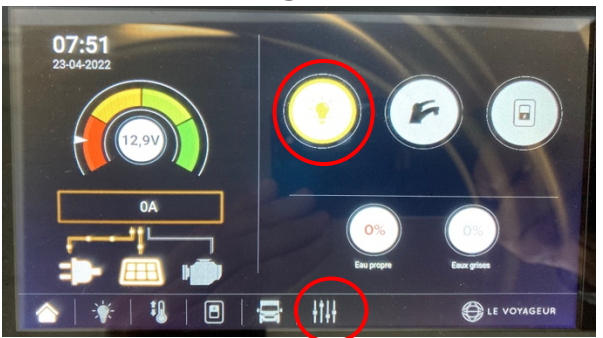

Es erscheint der folgende Bildschirm:

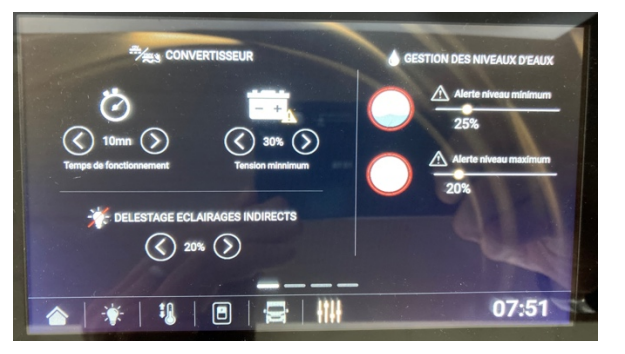

Sie müssen dann zum letzten Einstellungsbildschirm gehen, um den Status und die Fehlercodes zu sehen (schieben Sie von rechts nach links, um den Bildschirm zu wechseln):

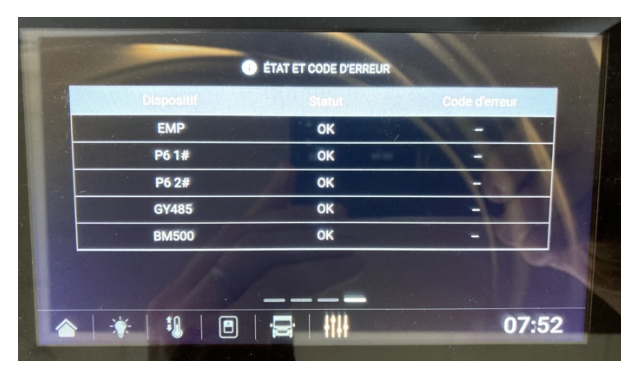

- Wenn eines der Elemente fehlerhaft ist, wird in der Spalte Fehlercode ein Code angezeigt. Identifizieren Sie das fehlerhafte Gerät und den Code und führen Sie die im nächsten Abschnitt dieses Verfahrens geforderten Prüfungen durch (Einzelheiten zum Fehlercode). Bleibt der Fehlercode jedoch auch nach den geforderten Überprüfungen bestehen, wenden Sie sich bitte an IDM.

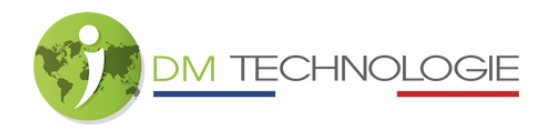

#### ð Einzelheiten zu den Fehlercodes:

#### => Fehlercode des EMP-Master-Power-Moduls:

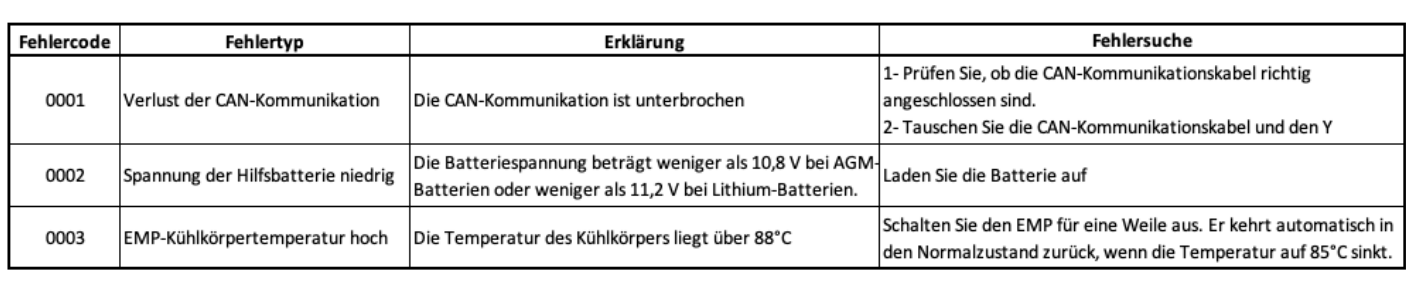

## => Fehlercode der P6-Lichtsteuerungsmodule:

Eine LED, die dem physisch fehlerhaften Ausgang an P6 entspricht, leuchtet rot.

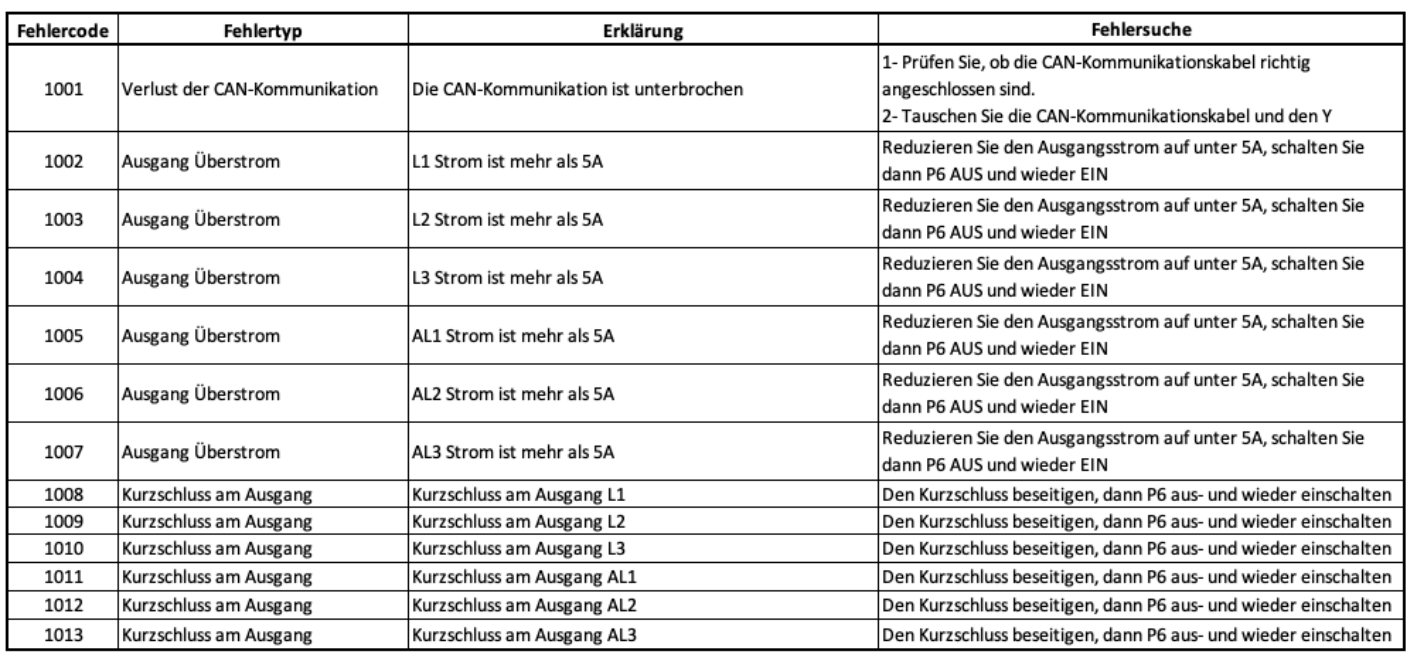

#### => Fehlercode des Niveausensors GY485:

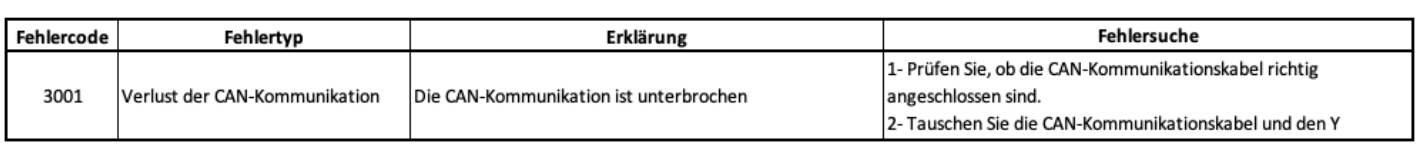

### => Fehlercode des BM500 Batteriemonitors:

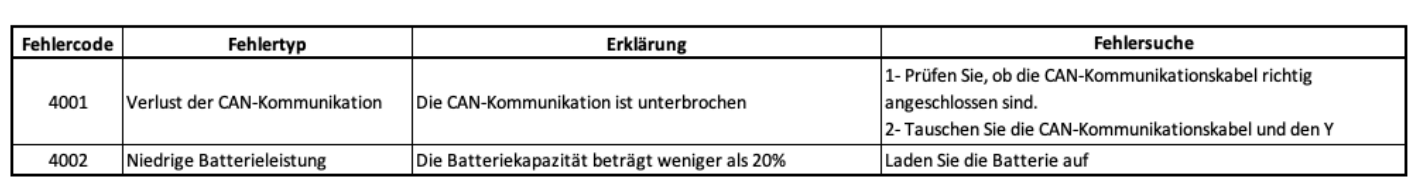

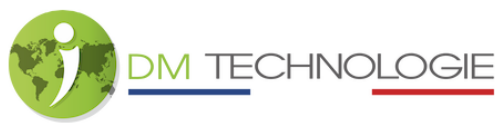

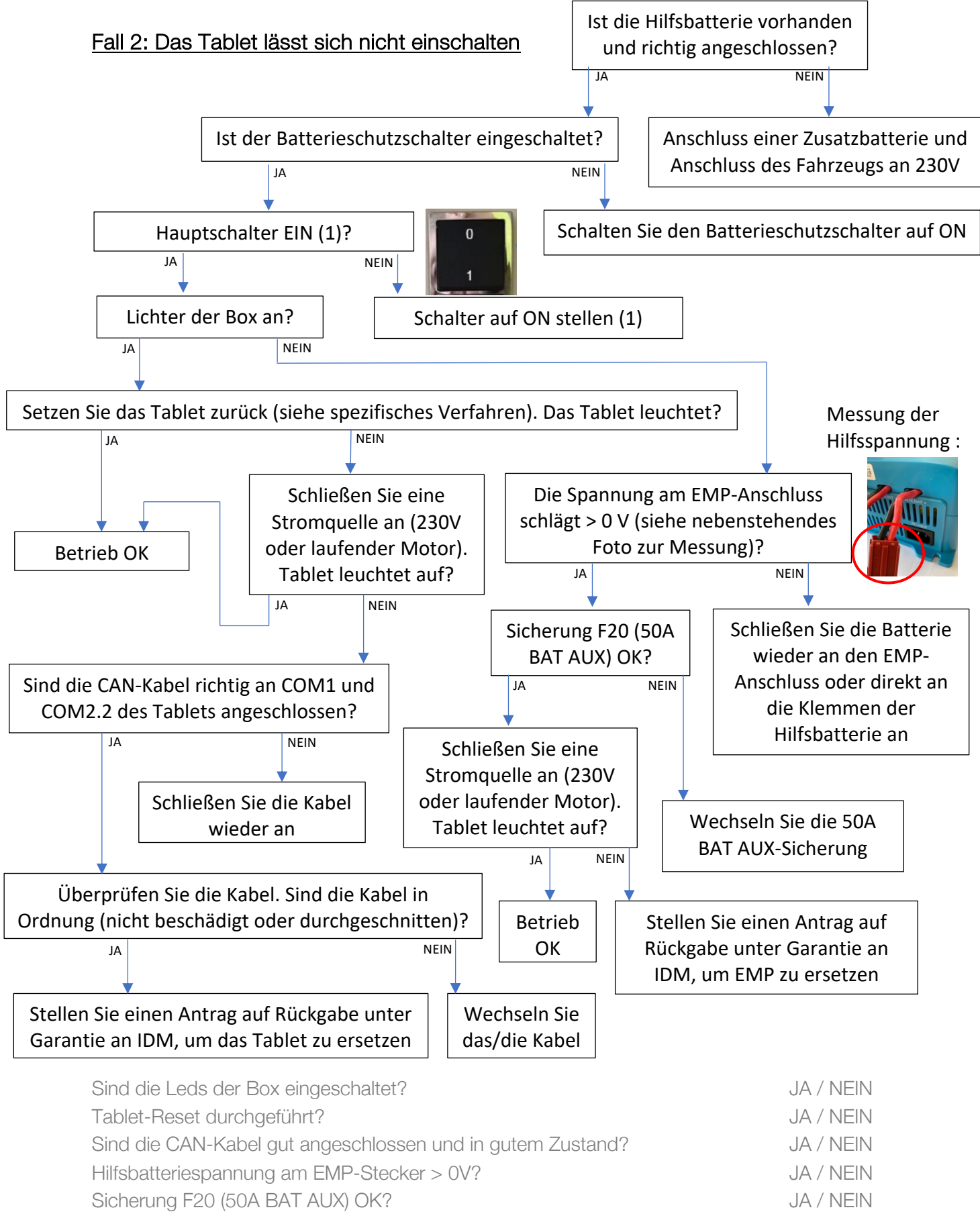

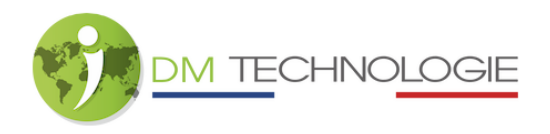

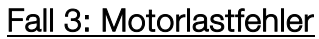

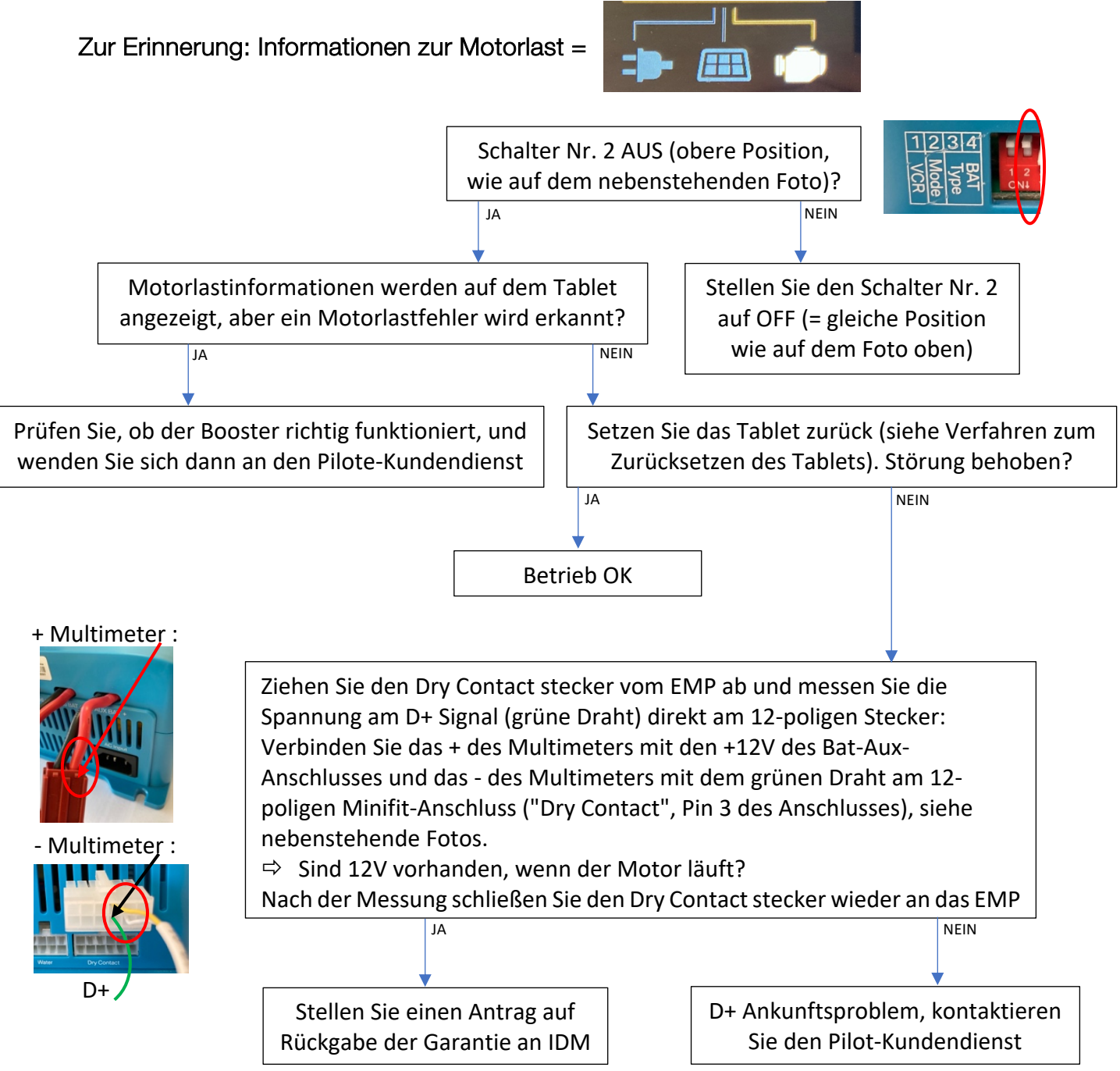

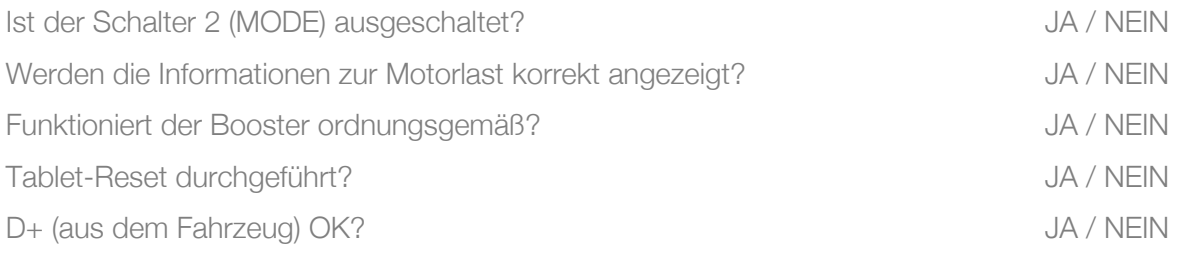

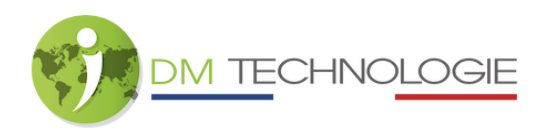

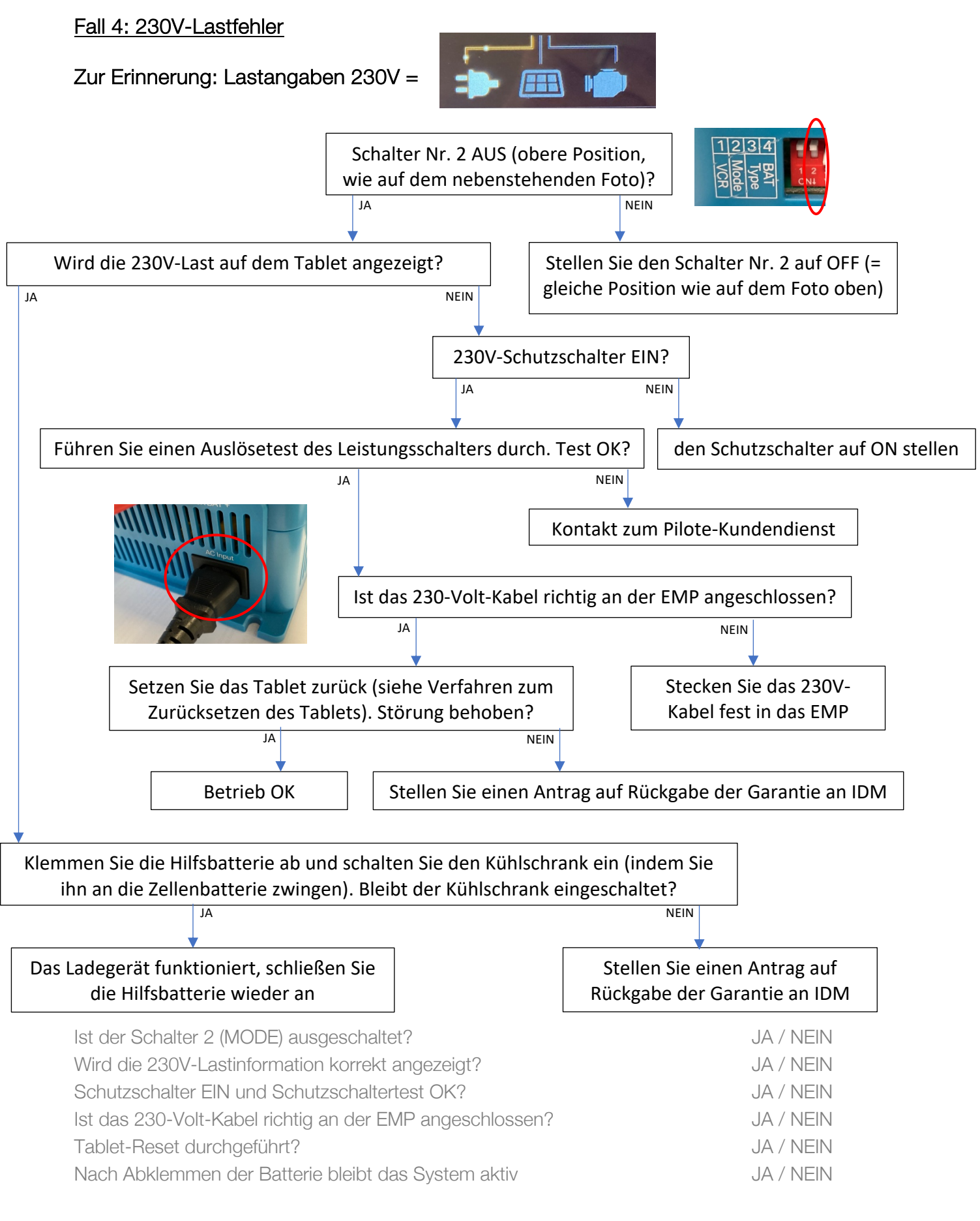

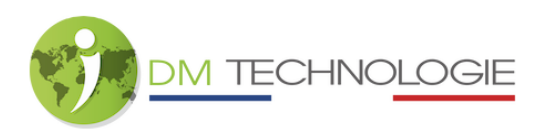

### Fall 5: Solarlastfehler

Dieses Verfahren bezieht sich nur auf das Aufladen über das an den EMP angeschlossene Solarpanel (und nicht auf das Aufladen über die an den MPPT angeschlossenen Solarpanels).

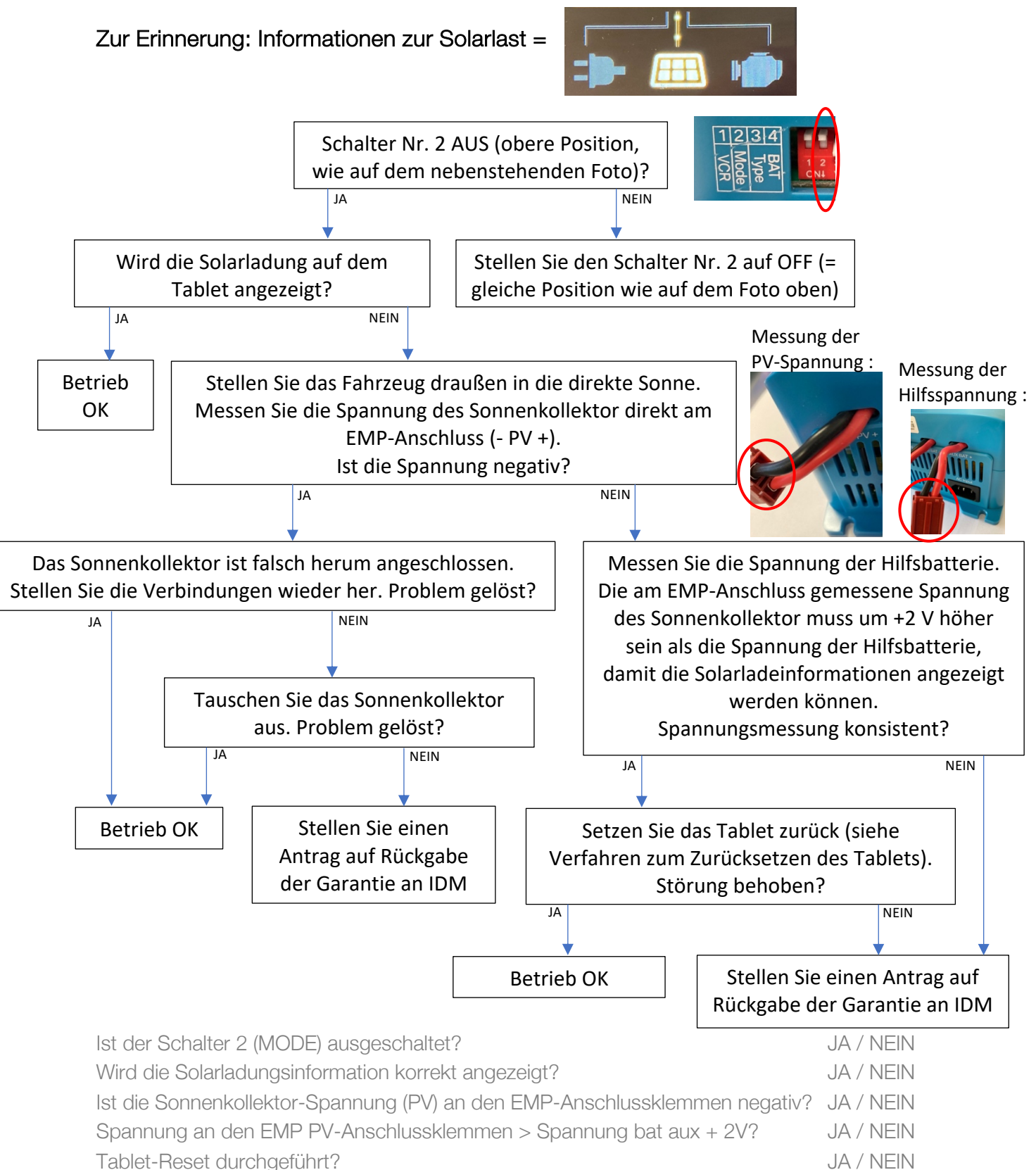

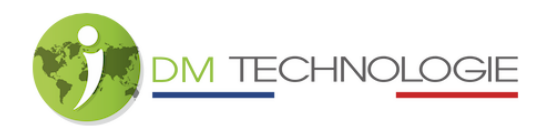

### Fall 6: Fehlerhafte Informationen über Abwasser/Reinwasser

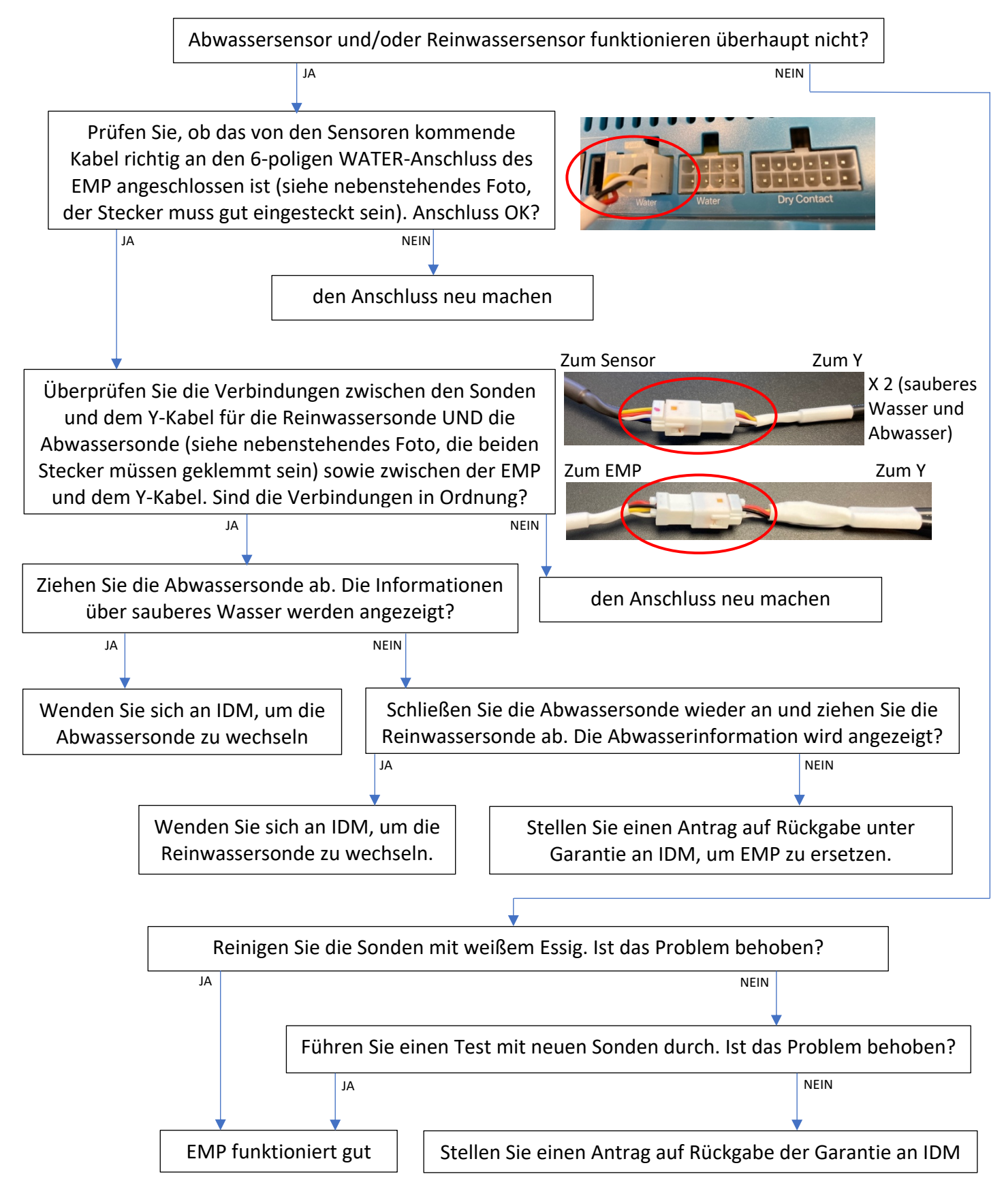

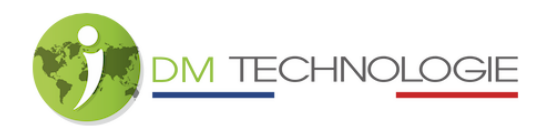

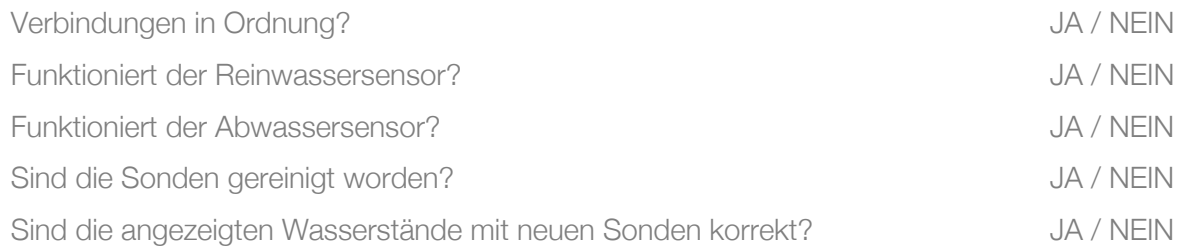

## Fall 7: Widersprüchliche Informationen auf dem Tablet

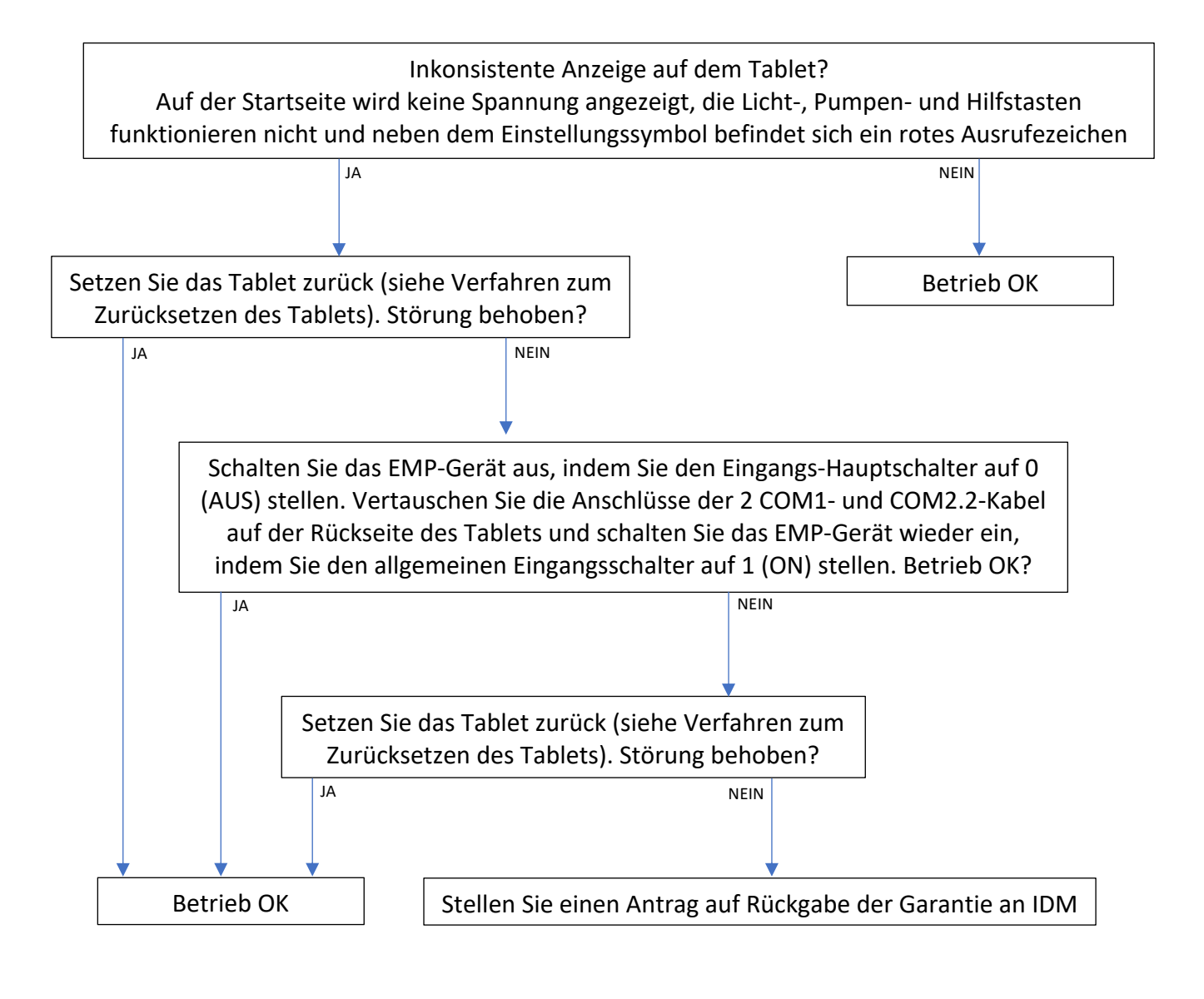

Tablet-Reset durchgeführt? JA / NEIN

COM1- und COM2.2-Kabel auf der Rückseite des Tablets vertauscht? JA / NEIN